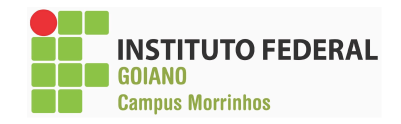

## **INSTITUTO FEDERAL GOIANO – CAMPUS MORRINHOS – CURSO SUPERIOR DE TECNOLOGIA EM SISTEMAS PARA INTERNET**

**WHATYSON MATTEUS DUARTE SILVA**

**RELATÓRIO TÉCNICO PROFISSIONAL: GAP - GERENCIAMENTO ADMINISTRATIVO DE PRODUTOS**

**MORRINHOS – GO**

**2023**

#### **WHATYSON MATTEUS DUARTE SILVA**

#### **RELATÓRIO TÉCNICO PROFISSIONAL: GAP**

Relatório técnico apresentado ao Curso Superior de Tecnologia de Sistemas para Internet do Instituto Federal Goiano – Campus Morrinhos, como requisito parcial para obtenção de título de Tecnólogo em Sistemas para Internet.

**Área de concentração:** Ciência da Computação.

**Orientador:** Norton Coelho Guimarães.

**MORRINHOS – GO**

**2023**

# Sistema desenvolvido pelo ICMC/USP<br>Dados Internacionais de Catalogação na Publicação (CIP)<br>Sistema Integrado de Bibliotecas - Instituto Federal Goiano

Silva, Whatyson Matteus Duarte<br>RELATÓRIO TÉCNICO PROFISSIONAL: GAP -<br>GERENCIAMENTO ADMINISTRATIVO DE PRODUTOS / Whatyson<br>Matteus Duarte Silva; orientador Norton Coelho<br>Guimarães. -- Morrinhos, 2023. SSI586  $\mathbf r$ 26 p. TCC (Graduação em Tecnologia de Sistemas para<br>Internet) -- Instituto Federal Goiano, Campus<br>Morrinhos, 2023. 1. Tecnologia. 2. Prática. 3. Software. 4.<br>AppSheet. 5. Gerenciamento. I. Guimarães, Norton<br>Coelho , orient. II. Título.

Responsável: Johnathan Pereira Alves Diniz - Bibliotecário-Documentalista CRB-1 nº2376

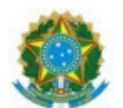

SERVIÇO PÚBLICO FEDERAL MINISTÉRIO DA EDUCAÇÃO SECRETARIA DE EDUCAÇÃO PROFISSIONAL E TECNOLÓGICA INSTITUTO FEDERAL DE EDUCAÇÃO, CIÊNCIA E TECNOLOGIA GOIANO

Ata nº 30/2023 - CCEPTNM-MO/CEPTNM-MO/DE-MO/CMPMHOS/IFGOIANO

#### ATA DE DEFESA DE TRABALHO DE CURSO

Aos 07 dias do mês de dezembro de 2023, às 18 horas, reuniu-se, via Google Meeting, a banca examinadora composta pelos docentes: Norton Coelho Guimarães (orientador), Odilon Fernandes Neto (membro), Marcel da Silva Melo (membro), para examinar o Trabalho de Curso intitulado "RELATÓRIO TÉCNICO PROFISSIONAL: GAP - GERENCIAMENTO ADMINISTRATIVO DE PRODUTOS" do estudante WHATYSON MATTEUS DUARTE SILVA, Matrícula nº 2018104211710108 do Curso de Tecnologia em Sistemas para Internet do IF Goiano - Campus Morrinhos. A palavra foi concedida ao estudante para a apresentação oral do TC, houve arguição do candidato pelos membros da banca examinadora. Após tal etapa, a banca examinadora decidiu pela APROVAÇÃO do estudante. Ao final da sessão pública de defesa foi lavrada a presente ata que segue assinada pelos membros da Banca Examinadora.

> (Assinado Eletronicamente) Norton Coelho Guimarães Orientador

> (Assinado Eletronicamente) Odilon Fernandes Neto

Membro

(Assinado Eletronicamente)

Marcel da Silva Melo

Membro

Observação:

() O(a) estudante não compareceu à defesa do TC.

Documento assinado eletronicamente por:

- Marcel da Silva Melo, PROFESSOR ENS BASICO TECN TECNOLOGICO, em 07/12/2023 18:43:25.
- Odilon Fernandes Neto, PROFESSOR ENS BASICO TECN TECNOLOGICO, em 07/12/2023 18:38:49.
- Norton Coelho Guimaraes, PROFESSOR ENS BASICO TECN TECNOLOGICO, em 07/12/2023 18:37:27.

Este documento foi emitido pelo SUAP em 07/12/2023. Para comprovar sua autenticidade, faça a leitura do QRCode ao lado ou acesse<br>https://suap.ifgoiano.edu.br/autenticar-documento/eforneçaosdadosabaixo:

Código Verificador: 555439<br>Código de Autenticação: 692e45d54b

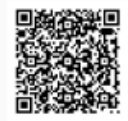

INSTITUTO FEDERAL GOIANO **Campus Morrinhos** Rodovia BR-153, Km 633, Zona Rural, SN, Zona Rural, MORRINHOS / GO, CEP 75650-000 (64) 3413-7900

#### <span id="page-5-0"></span>**RESUMO**

Este relatório técnico de conclusão do curso de Tecnologia em Sistemas para Internet, realizado pelo estudante do Instituto Federal de Educação, Ciência e Tecnologia Goiano Campus Morrinhos, WHATYSON MATTEUS DUARTE SILVA. A prática profissional foi realizada em uma empresa privada que tem foco na distribuição e **implantação de software para gerenciamento de vendas de produtos de tecnologia**. A prática profissional contribuiu para que o aluno colocasse em prática os conhecimentos teóricos ministrados no decorrer do curso, principalmente em áreas específicas, como a de gerência de projetos e processos e desenvolvimento de software.

#### **Palavras-chave: Tecnologia. Prática. Software. AppSheet. Gerenciamento**.

#### <span id="page-6-0"></span>**ABSTRACT**

Technical Report on the completion of the Internet Systems Technology course, conducted by the student WHATYSON MATTEUS DUARTE SILVA at the Federal Institute of Education, Science and Technology Goiano, Campus Morrinhos. The professional practice took place in a private company focused on the distribution and **implementation of software for managing the sales of technology products.** The professional experience contributed to the student applying the theoretical knowledge acquired throughout the course, particularly in specific areas such as project and process management and software development.

**Keywords**: Technology. Practice. Software. Management.

## <span id="page-7-0"></span>**DEDICATÓRIA**

Ao Instituto Federal de Educação, Ciência e Tecnologia Goiano Campus Morrinhos, seu corpo docente, direção e administração pelo acolhimento para que eu pudesse vencer mais uma etapa em minha jornada de aprendizado.

Ao meu orientador Norton Coelho Guimarães, pelo suporte e prontidão.

Aos meus pais e familiares, por todo incentivo e o auxílio para realizar esta conquista.

#### <span id="page-8-0"></span>**AGRADECIMENTOS**

Em primeiro lugar, expresso minha profunda gratidão a todos aqueles que contribuíram para a realização deste trabalho científico. Agradeço sinceramente aos meus orientadores, cuja orientação e percepção foram fundamentais para a condução deste relatório. Seu apoio contínuo e comprometimento foram pilares essenciais para meu desenvolvimento.

Aos colegas de classe e amigos que compartilharam ideias, conhecimentos e experiências, agradeço por enriquecerem este trabalho com suas perspectivas valiosas.

Obrigado a todos que tornaram possível a realização deste estudo. Que este relatório possa contribuir de maneira significativa para o avanço do conhecimento em nossa área de pesquisa.

## <span id="page-9-0"></span>**SUMÁRIO**

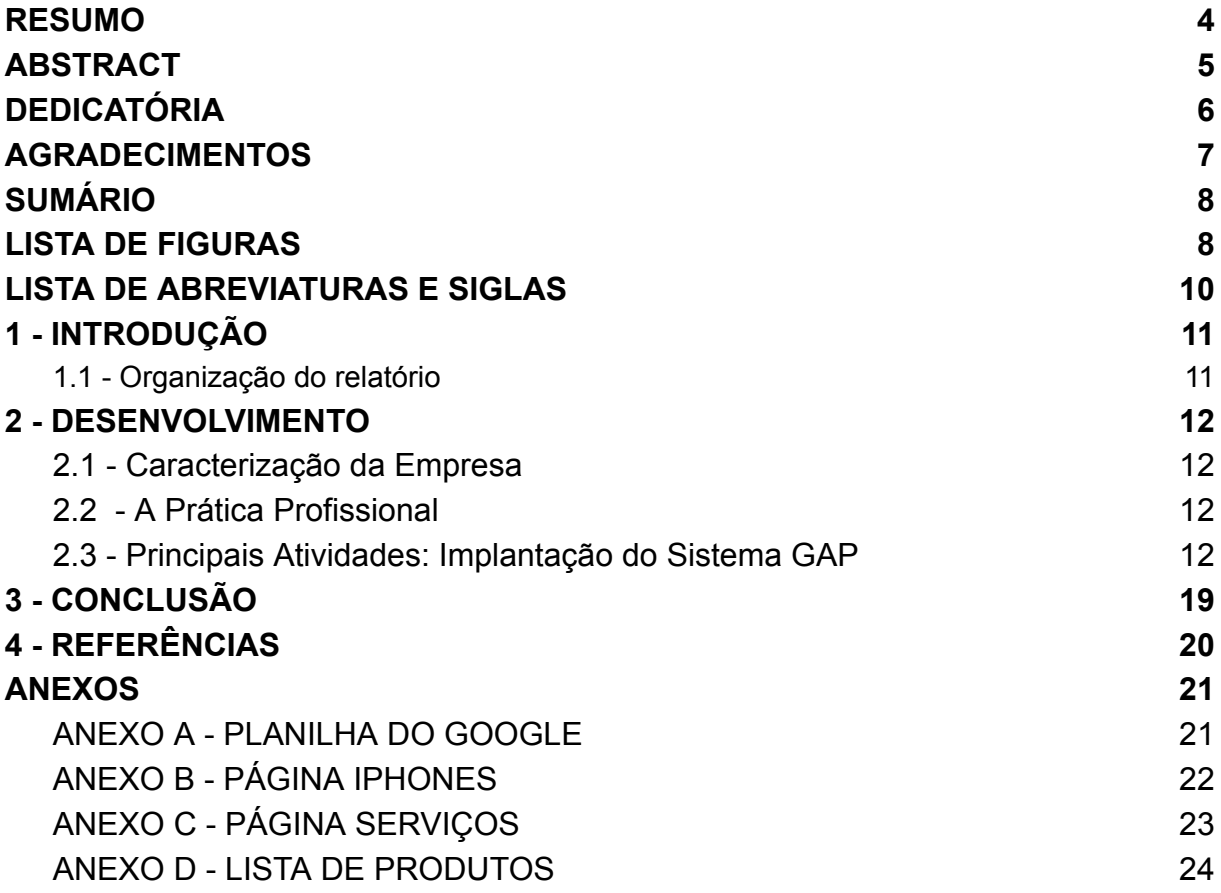

### <span id="page-10-0"></span>LISTA DE FIGURAS

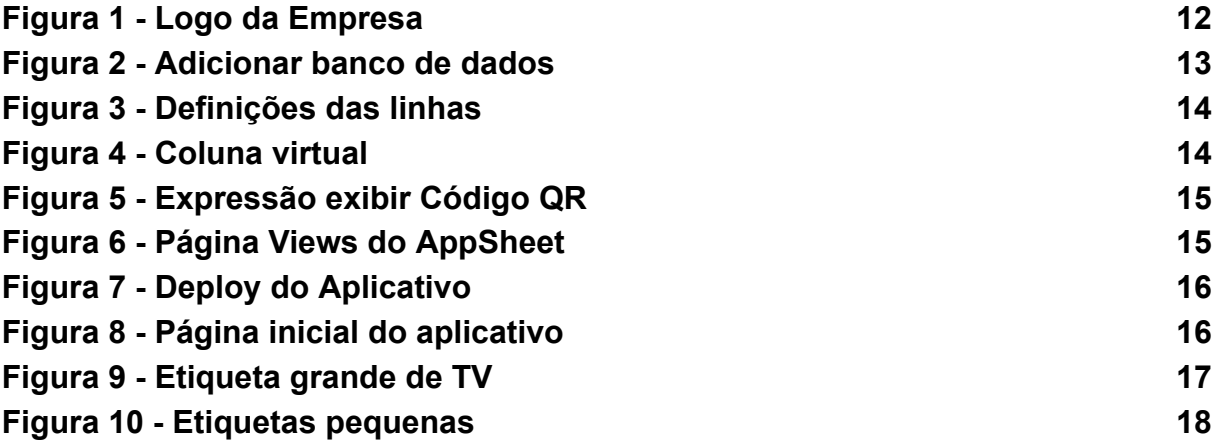

## <span id="page-11-0"></span>**LISTA DE ABREVIATURAS E SIGLAS**

- API Interface de Programação de Aplicação
- GAP Gerenciamento de Administrativo de Produtos
- QR Quick Response

#### <span id="page-12-0"></span>**1 - INTRODUÇÃO**

O relatório de atividades profissionais realizadas na empresa Fast Shop pelo consultor de vendas Whatyson Matteus Duarte Silva.

A empresa Fast Shop está localizada no Goiânia Shopping, Avenida T-10, 1300 - 1º Piso - Setor Bueno, Goiânia, Goiás. Loja especialista em produtos de tecnologia, como smartphones, eletrodomésticos, TVs e informática.

A emergência da necessidade de estabelecer uma gestão eficaz dos produtos comercializados tornou-se evidente devido à complexidade inerente à administração de informações cruciais, como valores atualizados, controle de estoque e a precisa precificação das etiquetas em nossa loja. Dada a amplitude de nosso catálogo, que abarca uma ampla variedade de produtos e diferentes opções de cores, cada item foi atribuído a um código exclusivo. Essa prática não apenas facilita a diferenciação dos produtos, mas também constitui um elemento essencial para otimizar a eficiência operacional e garantir uma experiência de compra fluida e precisa para nossos clientes.

O sistema GAP utiliza a plataforma do *AppSheet* para fazer o gerenciamento dos produtos na loja. O *AppSheet* é uma plataforma inovadora que oferece uma abordagem sem código, permitindo que usuários criem aplicativos móveis, para tablets e web.

#### <span id="page-12-1"></span>**1.1 - Organização do relatório**

O texto do relatório técnico profissional está organizado da seguinte forma: No Capítulo 2 - Desenvolvimento: Detalhamento da empresa onde trabalho, minhas principais atribuições e atividades; e por fim no Capítulo 3 - Conclusão.

#### <span id="page-13-0"></span>**2 - DESENVOLVIMENTO**

#### <span id="page-13-1"></span>**2.1 - Caracterização da Empresa**

<span id="page-13-4"></span>A Fast Shop iniciou, em 1986, como uma concessionária Yamaha autorizada. Em 1991, a empresa entrou no ramo de varejo, e hoje possui mais de 100 lojas no Brasil, possuindo centros de distribuição em vários estados [Shop, 2023]. A loja oferece os melhores serviços para facilitar a vida do cliente, garantir que ele curta o seu produto sem preocupações ou sustos com despesas inesperadas.

**Figura 1 - Logo da Empresa**

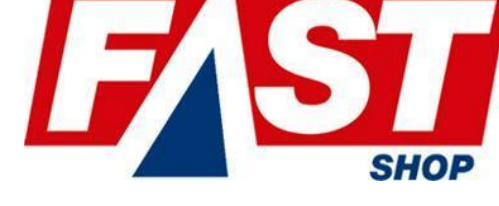

Fonte: Site da Empresa (2023).

#### <span id="page-13-2"></span>**2.2 - A Prática Profissional**

- **ATENDIMENTO AO CLIENTE**: Entender as necessidades dos clientes, orientando da melhor forma. Colocando em prática o lema da empresa: hoje melhor que ontem e amanhã melhor do que hoje, cuidando do cliente e do mundo por toda vida.
- **IMPLANTAÇÃO DE SISTEMA**: Para implantação do sistema foi utilizado a plataforma *AppSheet*, ela é uma extensão usada no planilhas do Google. No site existem templates prontos para utilizar, preferi montar o próprio. O primeiro passo foi decidir se iria utilizar o banco de dados do *AppSheet* ou o planilhas, como já tinha muita informação em uma planilha optei por usá-la.

#### <span id="page-13-3"></span>**2.3 - Principais Atividades: Implantação do Sistema GAP**

O *AppSheet* é uma plataforma de desenvolvimento sem código que permite a qualquer pessoa criar aplicativos para a Web e dispositivos móveis sem precisar de experiência em programação. Você pode criar apps do *AppSheet* usando fontes de dados, como o Planilhas Google, Excel, Cloud SQL, Salesforce e outros conectores similares [APPSHEET, 2023].

Com o *AppSheet*, você pode [APPSHEET, 2023]:

- Capturar dados ricos usando formulários, códigos de barras, localizações, assinaturas e fotos.
- Personalizar recursos, UX, segurança e marcação.
- Gerenciar usuários com segurança baseada em funções, autenticação e relatórios de uso.
- Criar bots para automatizar tarefas manuais e simplificar o trabalho.
- Enviar e automatizar e-mails, SMS e notificações por push.
- Construir lógica de fluxo de trabalho com gatilhos, condições e ramificações.
- Incorporar modelos de aprendizado de máquina, como processamento inteligente de documentos e reconhecimento óptico de caracteres.
- Integrar tecnologia com o Google Workspace e aplicativos de terceiros, como Office 365, Dropbox e Salesforce.com.

<span id="page-14-0"></span>Para configurar o sistema foi necessário conectar a conta do Google Planilhas com o *AppSheet* e escolher qual banco de dados utilizar, a plataforma também dá sugestões de uso como na Figura 2 [APPSHEET, 2023].

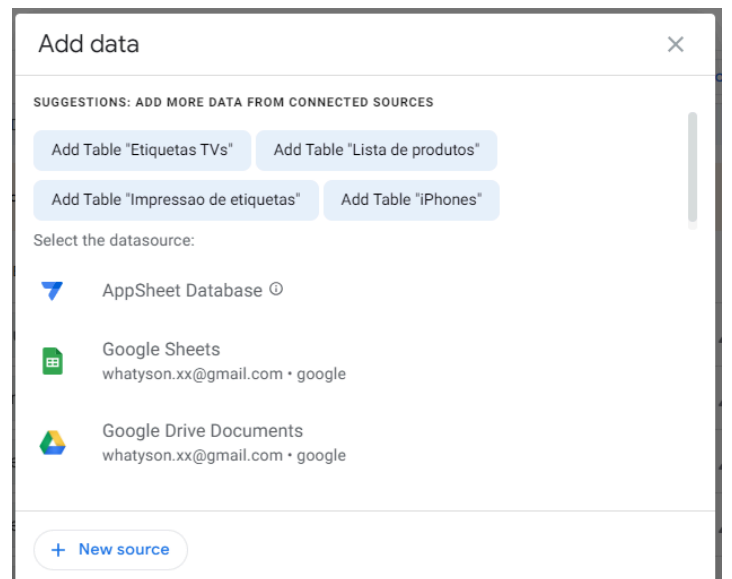

#### **Figura 2 - Adicionar banco de dados**

Fonte: Própria (2023).

<span id="page-15-0"></span>Após adicionar o banco de dados, basta configurar os dados que irão popular o aplicativo, marcar a opção de "SCAN?", Figura 3, na linha do Código em Data para encontrar o produto ao pesquisar.

| <b>NAME</b>                   | <b>TYPE</b>      |   | SEARCH?               | SCAN?        |  |
|-------------------------------|------------------|---|-----------------------|--------------|--|
| <b>INVITUITIVE</b><br>v       | <b>IVAILIME!</b> |   | ⊔                     | ◡            |  |
| 12<br>MODELO<br>I             | Text             |   | $\blacktriangleright$ | П            |  |
| l3<br>1<br><b>NOME</b>        | Text             |   | $\blacktriangleright$ | п            |  |
| l4<br>MEMORIA<br>I            | Number           |   | ш                     | $\mathsf{L}$ |  |
| 5<br>COR<br>P                 | Text             | ٠ | ☑                     | П            |  |
| 16<br>CODIGO<br>$\mathscr{O}$ | Text             |   | ✓                     |              |  |
| y<br>I<br>ESTOQUE             | Number           |   |                       |              |  |

**Figura 3 - Definições das linhas**

Para a facilitar a busca de informações dos produtos as etiquetas na loja possuem um código QR com o código do produto, no sistema GAP a tabela conecta com os dados da planilha e como na planilha no Anexo B não possui uma coluna com a imagem gerada com o código, no sistema é gerado uma coluna virtual do tipo imagem, mostrado na Figura 4.

<span id="page-15-1"></span>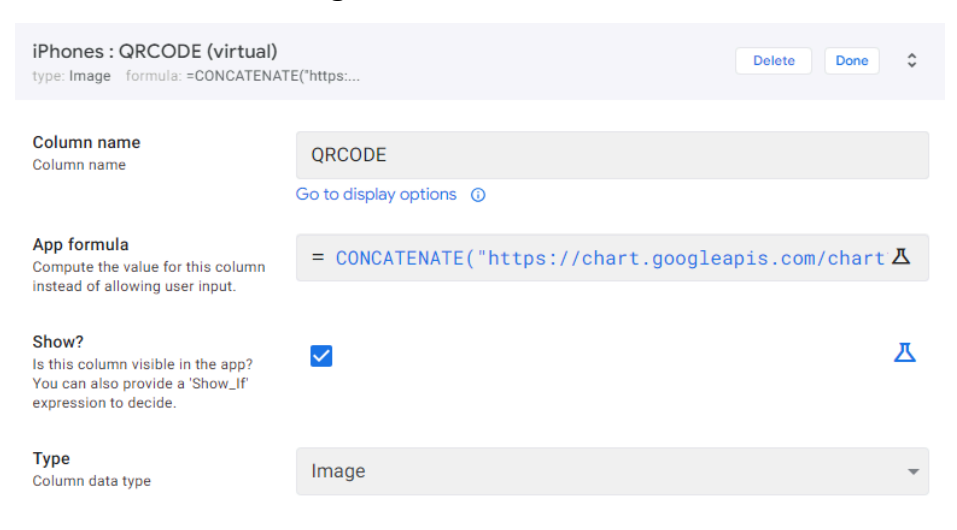

**Figura 4 - Coluna virtual**

Fonte: Própria (2023).

Fonte: Própria (2023).

A expressão utilizada para gerar o Código QR no aplicativo está na caixa de texto "App Formula for Column QR CODE" na Figura 5. Esta fórmula utiliza a *API* do Google para gerar a imagem do Código QR no aplicativo [SILVA, 2014].

<span id="page-16-0"></span>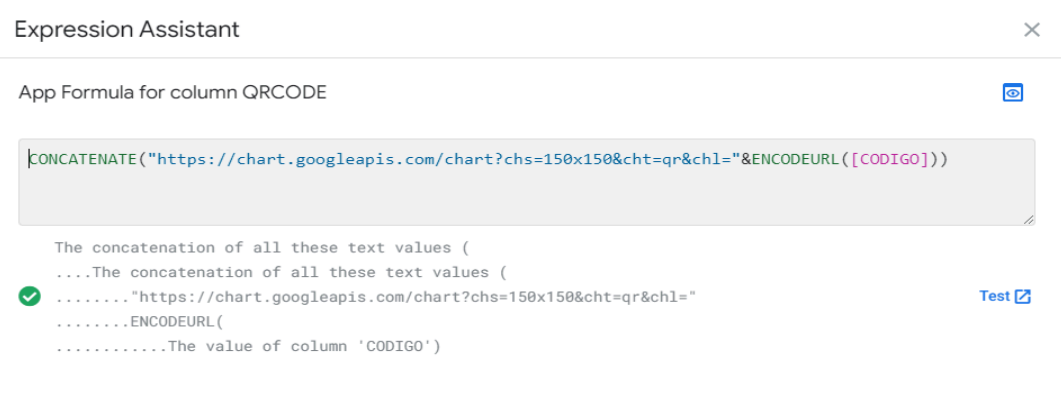

**Figura 5 - Expressão exibir Código QR**

Fonte: Própria (2023).

Logo em seguida, em *Views,* Figura 6, escolher o nome, ícone e o tipo de visualização no aplicativo. Para cada página da planilha foi escolhido um tipo de visualização diferente.

<span id="page-16-1"></span>

| Views (i)                 | 9、 @ : | Serviços                                                               |                                                     |           |                 |           |                 |                          |       |
|---------------------------|--------|------------------------------------------------------------------------|-----------------------------------------------------|-----------|-----------------|-----------|-----------------|--------------------------|-------|
| <b>PRIMARY NAVIGATION</b> | $+$    |                                                                        |                                                     |           |                 |           |                 |                          |       |
| Ţ.<br>iPhones             |        | <b>View name</b><br>Serviços<br>The unique name for this view.         |                                                     |           |                 |           |                 |                          |       |
| $\Box$ TVs                |        |                                                                        |                                                     |           |                 |           |                 |                          |       |
| & Serviços                |        | For this data<br>Which table or slice to display.                      | Serviços                                            |           |                 |           |                 | $\overline{\phantom{a}}$ |       |
| Etiquetas                 |        |                                                                        | $\lozenge^*$ Use slices to filter your data $\odot$ |           |                 |           |                 |                          |       |
| <b>MENU NAVIGATION</b>    | $^{+}$ | <b>View type</b><br>What kind of view this is.                         | 茼                                                   | 旧         | 囯               | m         | $\frac{A}{100}$ | $\odot$                  | 同     |
| <b>REFERENCE VIEWS</b>    | $^{+}$ |                                                                        | calendar                                            | deck      | table           | gallery   | detail          | map                      | chart |
|                           |        |                                                                        | ⊞<br>dashboard                                      | ⊟<br>form | O<br>onboarding | 囜<br>card |                 |                          |       |
|                           |        | <b>Position</b><br>Where the button to access this<br>view is located. | first                                               | next      | middle          | later     | last            | menu                     | ref   |

**Figura 6 - Página Views do AppSheet**

<span id="page-17-0"></span>E por último fazer o deploy do aplicativo, Figura 7, com isso já pode ser enviado o *link* para outras pessoas utilizarem, a vantagem é que ele roda tanto em celulares Android, como em Ios, possuindo também versão web.

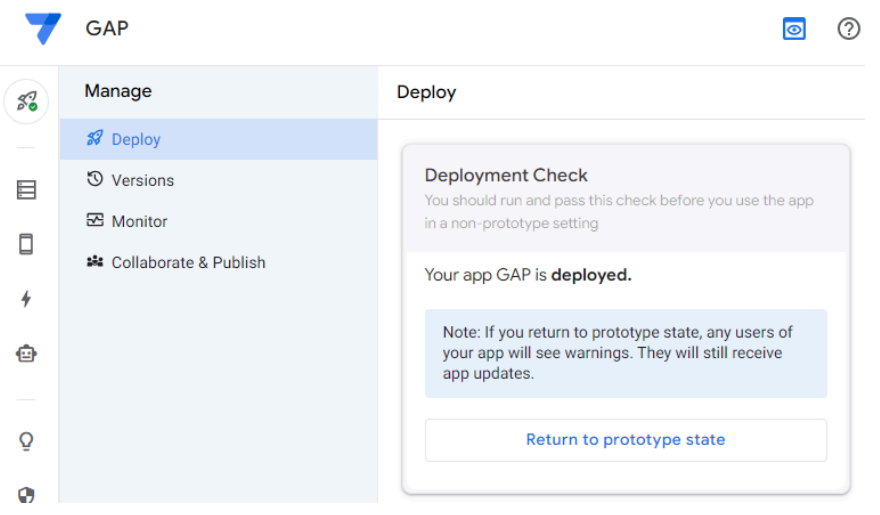

**Figura 7 - Deploy do Aplicativo**

Fonte: Própria (2023).

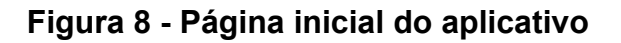

<span id="page-17-1"></span>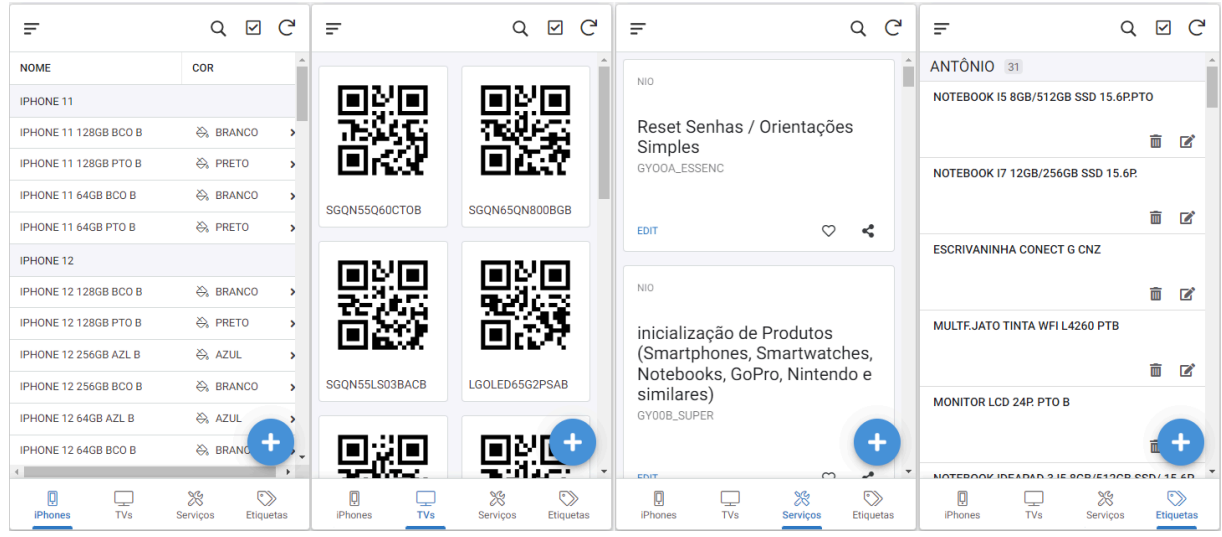

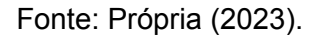

Utilizando essa página LISTA TV de acordo com o ANEXO A para colocar o código do produto, nome, preço à vista, este valor é o valor site da empresa, a coluna ao lado é calculado o valor mais 2% pois na loja física o preço não é igual ao site. Esta página serve para gerar as etiquetas das TVs. O valor parcelado em 10

<span id="page-18-0"></span>vezes é calculado automaticamente com base no valor à vista pela fórmula: =(C2\*10,11/100)+D2.

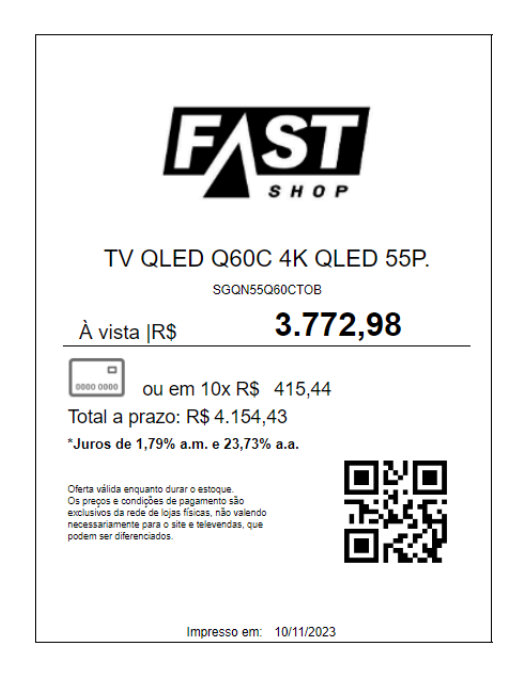

**Figura 9 - Etiqueta grande de TV**

Fonte: Própria (2023).

Outra página com o intuito de gerar etiquetas dos produtos é a denominada Lista de produtos, Anexo D, onde o vendedor coloca o nome do produto, código, preço e a Tag que é o nome do vendedor responsável.

As etiquetas menores já eram impressas em maior quantidade, elas possuem o código QR, nome do produto, preço, parcelamento e data de impressão, tudo gerado automaticamente pelo aplicativo GAP.

<span id="page-19-0"></span>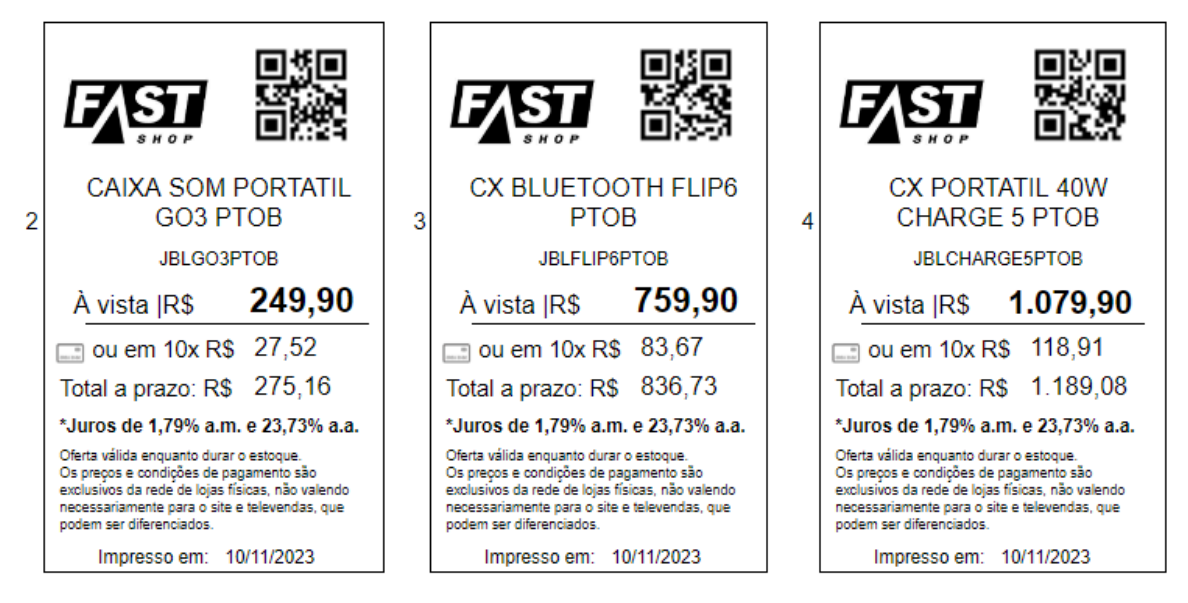

**Figura 10 - Etiquetas pequenas**

Fonte: Própria (2023).

Um desafio adicional consistia em buscar um produto específico, como um modelo de iPhone, Anexo B, para identificar seu código único e verificar a disponibilidade em estoque. Alternativamente, também é possível buscar os serviços oferecidos aos clientes, Anexo C, como formatação ou instalação de TVs.

#### <span id="page-20-0"></span>**3 - CONCLUSÃO**

Neste relatório, busquei atingir os objetivos estabelecidos no início deste projeto, os quais englobam aprimorar a facilidade de busca por um produto ou serviço específico, facilitando a geração de etiquetas ou visualização dos preços dos produtos. O usuário é capaz de realizar operações como adição, edição ou exclusão de itens de maneira descomplicada. A formação no curso de Tecnologia em Sistemas para Internet revelou-se fundamental para o desenvolvimento do meu raciocínio lógico durante a execução deste trabalho.

A vantagem de usar a plataforma do *AppSheet* para implementar o sistema é a facilidade de desenvolvimento sem código e por ser multiplataforma.

Uma opção de melhoria do sistema seria integrá-lo ao site da Fast Shop para obter os valores em tempo real, pois os preços a maioria muda constantemente.

Após desenvolver o sistema surgiu a oportunidade de aprender mais sobre Flutter para aplicações móveis, é uma área que cresce bastante a cada dia e que despertou interesse. Flutter foi criado pela empresa do Google em 2015, baseado na linguagem de programação Dart.

## <span id="page-21-0"></span>**4 - REFERÊNCIAS**

APPSHEET. Sobre. Disponível em: <<https://about.appsheet.com/home/>>. Acesso em: 20 nov. 2023.

SHOP, Fast. Ecommerce. Disponível em:[<https://www.fastshop.com.br/>](https://www.fastshop.com.br/web/). Acesso em 15 de outubro de 2023.

SILVA, Marcos A.T. Como gerar facilmente um QR Code com a API do Google. Código Fonte, 15 de dezembro de 2014. Disponível em:

<[https://www.codigofonte.com.br/dicas/como-gerar-facilmente-um-qr-code-com-a-api](https://www.codigofonte.com.br/dicas/como-gerar-facilmente-um-qr-code-com-a-api-do-google) [-do-google](https://www.codigofonte.com.br/dicas/como-gerar-facilmente-um-qr-code-com-a-api-do-google)>. Acesso em: 15 de novembro de 2023.

## <span id="page-22-0"></span>**ANEXOS**

<span id="page-22-1"></span>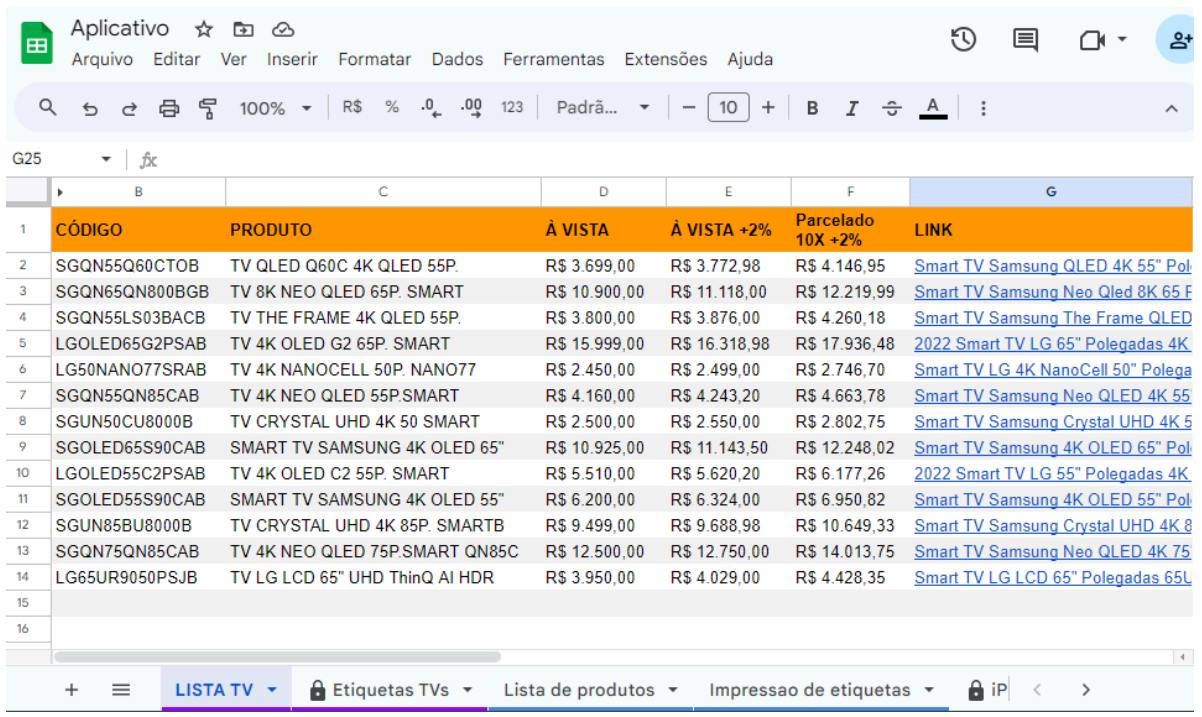

ANEXO A - PLANILHA DO GOOGLE

## **ANEXO B - PÁGINA IPHONES**

<span id="page-23-0"></span>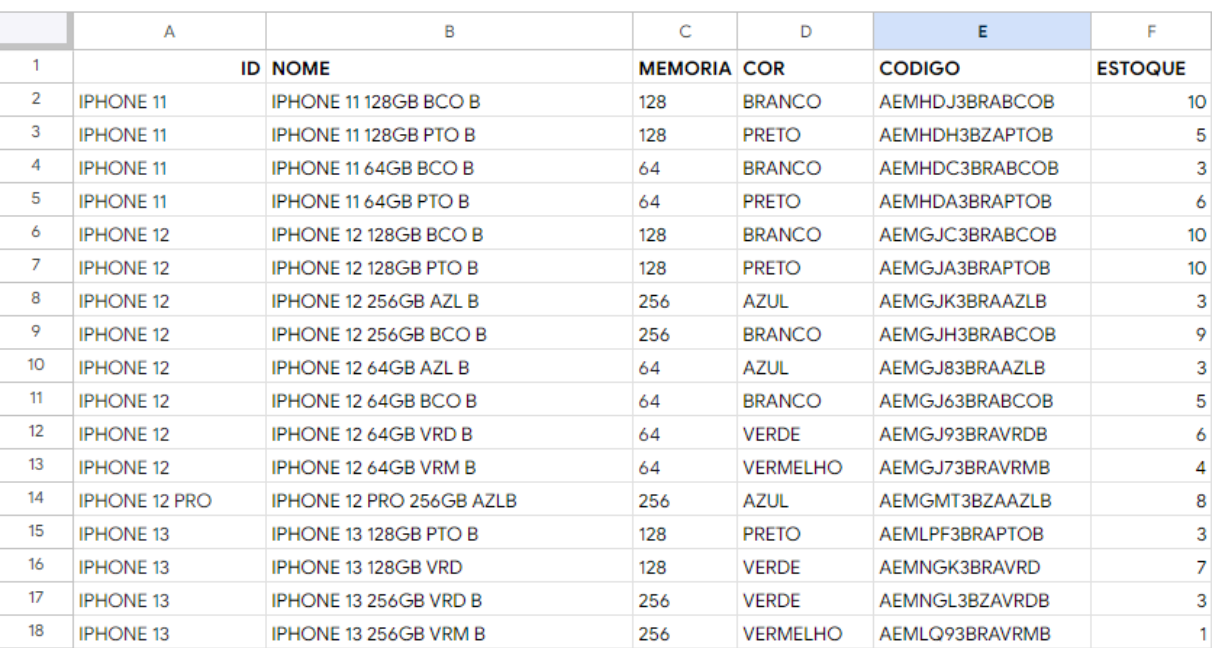

<span id="page-24-0"></span>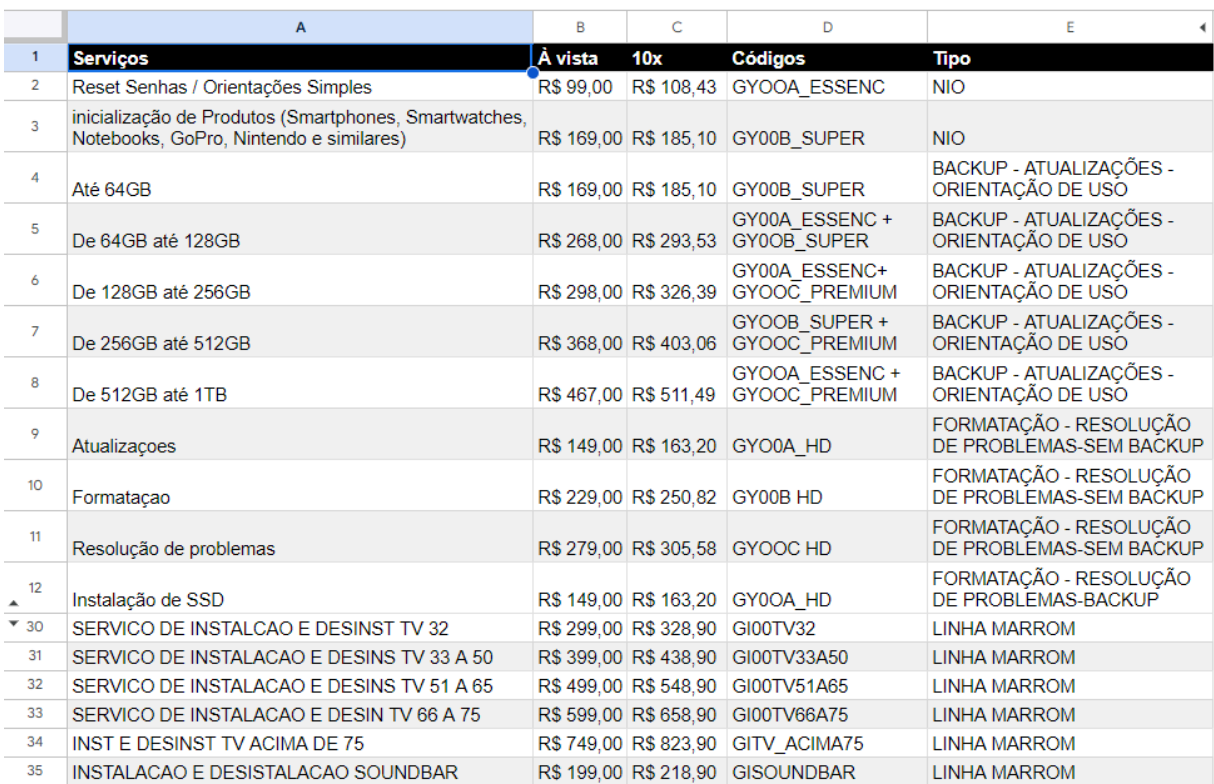

## **ANEXO C - PÁGINA SERVIÇOS**

#### **ANEXO D - LISTA DE PRODUTOS**

<span id="page-25-0"></span>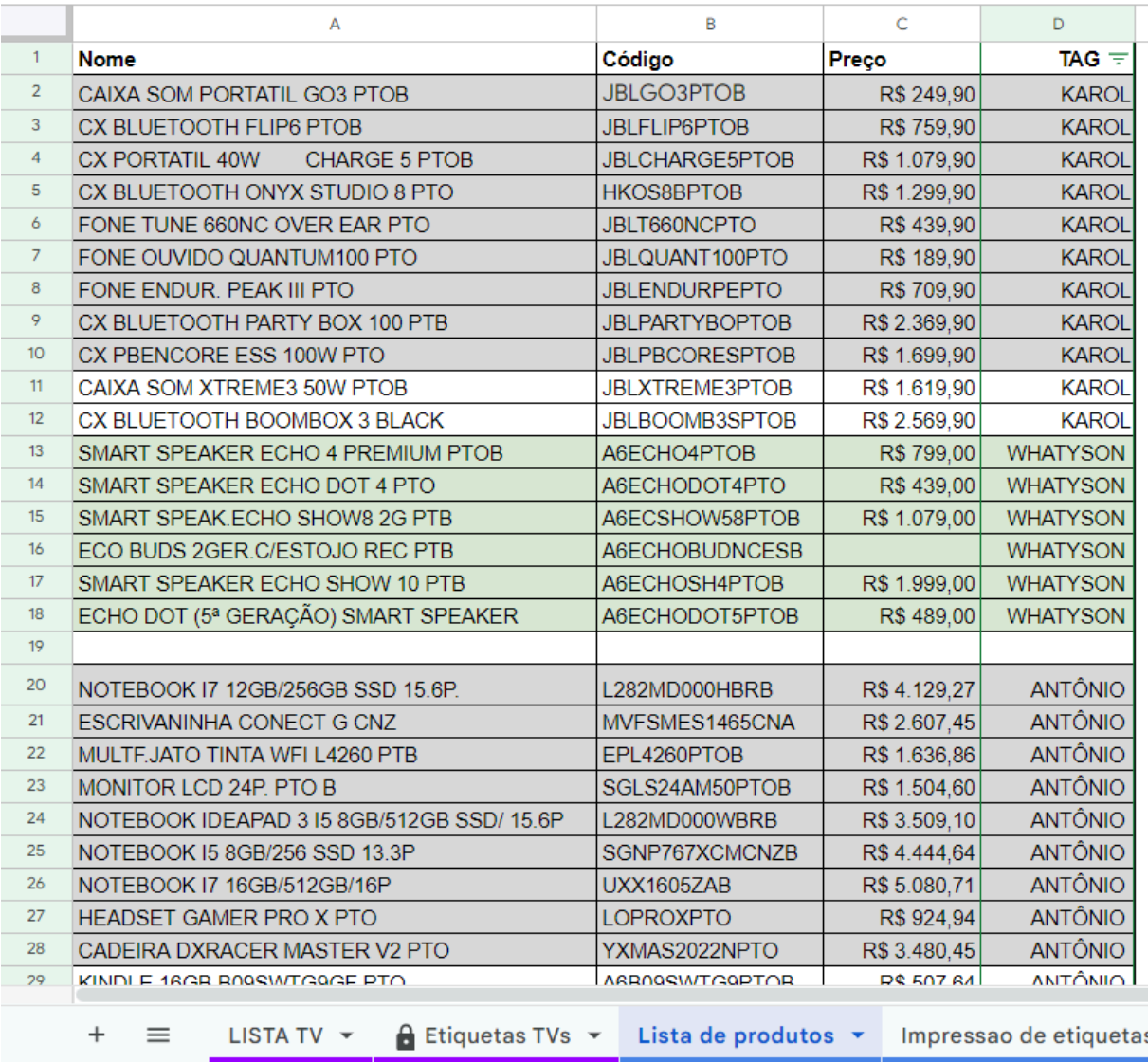